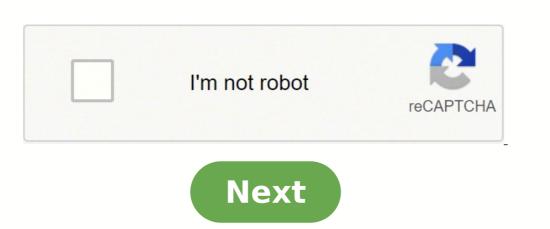

## Digitech rp500 factory reset

nick | April 9, 2014 | Guide | DigiTech is an American company that manufactures digital guitar effects. The company debuted its RP Series line of floor-based processors in 1991 with the RP1 digital guitar preamp/effects processor. Since then the company has continually upgraded, improved and expanded the line. The RP1000 Integrated Effect Switching System is DigiTech's newest top-of-the-line addition, and while it may not actually be the one-thousandth model in the RP line, it does represent a significant leap in technology for the entire series. The DigiTech RP1000 guitar pedal is loaded with over 160 effects and 200 presets giving you a splendid range of tones. With an integrated effects switching system, no longer will you have to do the pedal tap dance—just select your preset and your tone is engaged, just the way you like it. This DigiTech pedal comes with a built-in phrase looper with 20 seconds of record time. You can also route external effects pedals through it using the stompbox loop. Image source: robchapman.tvFactory Reset:To restore factory settings of Digitech RP1000, power on while simultaneously holding the "STORE" button. When the display prompts you with "FACT RST", release the Store button, which is now flashing. Finally, Press and hold the flashing Store button for 3 seconds until "RESTORED" appears in the display and release. That procedure erases all custom User presets, and recalibrates the Expression Pedal. So be sure you want to erase the memory and start fresh before continuing with that procedure. Hopefully the article "How To Reset Digitech RP1000 To Restore Factory Setting" was useful. Reference: nick | April 25, 2014 | Guide, Guitar Multi Effect | The Digitecg RP55 is the easiest RP product to use. It's equipped with 11 amp models and 20 studio-quality effects and simple 2 Digit screen that shows it, 40 are factory and 40 are also factory out of the box, but are customizable. According to several user reviews of Digitech RP55 multi-fx, some users also have complained for the no USB compatibility; made out of plastic. Image source: zzounds.comFactory Reset: To restore the factory settings of the Digitech RP55 multi-fx, you must connecting the power supply while simultaneously holding the Edit button, and when the display appears "-", release the button and press the Store button. Warning! This procedure will erases all user-programmed data. All such data will be lost forever! So be sure you want to reset the Digitech RP55 to its factory default state before continuing with this procedure. Hopefully the article of "Restoring The Digitech RP55 to Default Settings" was useful. Reference: Digitech RP55 to Default Settings was useful. Reference: Digitech RP55 to Default Settings was useful. Reference: Digitech RP55 to Default Set of the smaller units with a crisp new silver/black look, the RP500 is the latest and largest addition to the RP range. The RP500 features a Pedalboard mode that allows you to turn on and off individual stompboxes and effects by pushing buttons 1-5. There are 100 presets built in that have great sounds and thousands more that you can create through different combinations of gear. Full arsenals of tones are at your disposal, all easily controlled. According to several user reviews of Digitech RP500 Multi Effects, some users also have complained for the No Looper; uncomfortable expression pedal.Image source: zzounds.comFactory Reset:To restoring the factory settings of Digitech RP500 multi effects, first power on while simultaneously holding the Store button again for 3 seconds until "RESTORED" appears in the display and release it. After the Restore procedure is complete, the Expression Pedal calibration procedure will begin. Expression Pedal Calibration procedure will begin. Expression Pedal Calibration procedure will begin. Expression Pedal Calibration procedure is complete, the Expression Pedal Calibration procedure will be a calibration procedure will be a calibration procedure will be a calibrate the Digitech RP500's Expression Pedal Calibration procedure will be a calibrate the Digitech RP500's Expression Pedal Calibration procedure will be a calibrate the Digitech RP500's Expression Pedal Calibration procedure will be a calibrate the Digitech RP500's Expression Pedal Calibration procedure will be a calibrate the Digitech RP500's Expression Pedal Calibration procedure will be a calibrate the Digitech RP500's Expression Pedal Calibration procedure will be a calibrate the Digitech RP500's Expression Pedal Calibration procedure will be a calibrate the Digitech RP500's Expression Pedal Calibrate the Digitech RP500's Expression Pedal Calibrate the Digitech RP500's Expressi forward (toe down) and press Footswitch 5. When the Display prompts you with "TOE UP", rock the Expression Pedal back (toe up) and press Footswitch 5. The Display now prompts you to calibrate the V-Switch sensitivity (VSWitchxx), where XX is the current V-Switch threshold. Rock the Expression Pedal forward and press firmly on the toe once to turn the V-Switch on (WAH ON), and again to turn the V-Switch off (WAH OFF). If the V-Switch is too sensitivity, Keep testing the V-Switch sensitivity and adjust the threshold until it only engages when you want it to. When the V-Switch sensitivity is set to your satisfaction, press Footswitch 5 (Reverb) to exit. Warning! This procedure will erases all custom User presets and recalibrates the Expression Pedal. So be sure you want to erase the memory and return the RP500 to its factory default state before continuing with this procedure. Hopefully the article of "How To Reset And Calibrate The Expression Pedal Of Digitech RP500" was useful.Reference: Digitech RP500 multi effects, first power on while simultaneously holding the Store button, and rellease it when "FACT RST" appears in the display and that button will flashing. Does the Digitech RP500 have a looper? The RP500 now includes a dedicated Looper phrase sampler that lets you record up to 20 seconds of your guitar playing and play it back as an endless loop so you can solo over it. Once a loop is recorded, you can also add more guitar parts to the recorded loop (overdub). How do I reset my Digitech? To restoring the factory settings of Digitech RP355 multi effects, first power on while simultaneously holding the Store button and release the button when the display appears in the display appears in the display and release it. How do I turn on Digitech RP50? There is not a power switch on the RP50. To turn the RP50 off, disconnect your instrument from the Input Jack (for battery power) or disconnect the power supply from the RP100 (AC Power) or unplug the guitar from the input. jack (battery power). Press and hold the Select button while re-connecting the power or plugging your guitar into. When the display shows -, release the button and press then press the power supply. Connect the plug of the power supply to the power jack on the rear panel of the RP55. Connect the other end of the power supply to an AC outlet. Turn your amplifier(s) on and adjust the volume(s) to a normal playing level. How do I update my Digitech trio firmware? Power up the TRIO by connecting it to the power supply, then connect a mini USB cable (not included) from the TRIO by connecting it to the power supply, then connect a mini USB cable (not included) from the TRIO by connecting it to the power supply and the trio firmware? TRIO pedal and state the currently installed firmware. Click the "Check for Update" button. How do I turn on Digitech RP100 Artist on or off, connect or disconnect your instrument to the Input Jack (for battery power) or connect the included PS0913B power supply from the Power Jack to an AC outlet (for AC power). How do I reset my RP1000? To restore factory settings of Digitech RP1000, power on while simultaneously holding the "STORE" button. When the display prompts you with "FACT RST", release the Store button, which is now flashing. Finally, Press and hold the flashing Store button for 3 seconds until "RESTORED" appears in the display and release. How do I turn on DigiTech/DOD team's last day is said to be June 22. Harman has yet to reveal in what capacity, if any, DigiTech/DOD would continue. Last September, the company announced it would be shuttering some US manufacturing locations including its South Jordan, UT — where DigiTech/DOD was based. Is DOD pedals out of business? DOD Electronics, or simply DOD, is a Harman International company that makes guitar effects pedals, many of which are now discontinued....DOD Electronics. Type Private Founded 1973 - 2008, 2013 - current Headquarters United States Products guitar effects Owner Harman International Industries How to turn on digitech RP500 on or off, connect to guitar effects to your own amp/cabinet tone. To bypass the RP500 amp and cabinet tones in all presets, enable the Amp/Cabinet Bypass button. The RP500 now includes a dedicated Looper phrase sampler that lets you record up to 20 seconds of your guitar playing and play it back as an endless loop so you can solo over it. When the Looper is turned on, the Up/Down footswitches will not select preset banks (Preset Mode) or select presets (Pedalboard Mode). What is RP500? The Digitech RP500 Integrated Effect Switching System is a comprehensive guitar workstation that features advanced modeling capabilities and a massive effects library modeled on some of the most popular effects in recorded music's history. How do I reset my RP355? How do you use a DigiTech RP50? The RP80 can also be powered with the included PS200R power supply to the power jack on the rear panel of the RP80. Connect the other end of the PS200R power supply to an AC outlet. Turn your amplifier(s) on and adjust the volume(s) to a normal playing level. How do you set up a Digitech RP80? How do I reset my Digitech RP80? How do I reset my Digitech RP80? The procedure for performing a Factory Reset is as follows: Disconnect the power or plugging your. When the display reads -, release the button and press the STORE button. How many effects does the Digitech Rp500 have? The RP500 have? The RP500 h more precise approach to tone design, the RP500 works just like almost every other DigiTech pedalboard effects witching system and combines it with the simplicity of stompboxes. Full arsenals of tones are at your disposal, all easily controlled. Is the Stomp loop on the Digitech rp1000 good? The RP1000 can use an ext 3 button switch for controlling the looper. The stomp loop is you like to sometimes use your amps preamp and it has a loop. I bought a used 1000 for \$225. Used it for 8 months a sold it for what I paid. Very nice unit. Which is the default mode on the Rp500? The RP500's default status is 'pedalboard mode', whereby the up/down switches are used to navigate linearly through the patches, and the five main footswitches are used as virtual stompboxes, allowing you to add or remove effects within a patch.

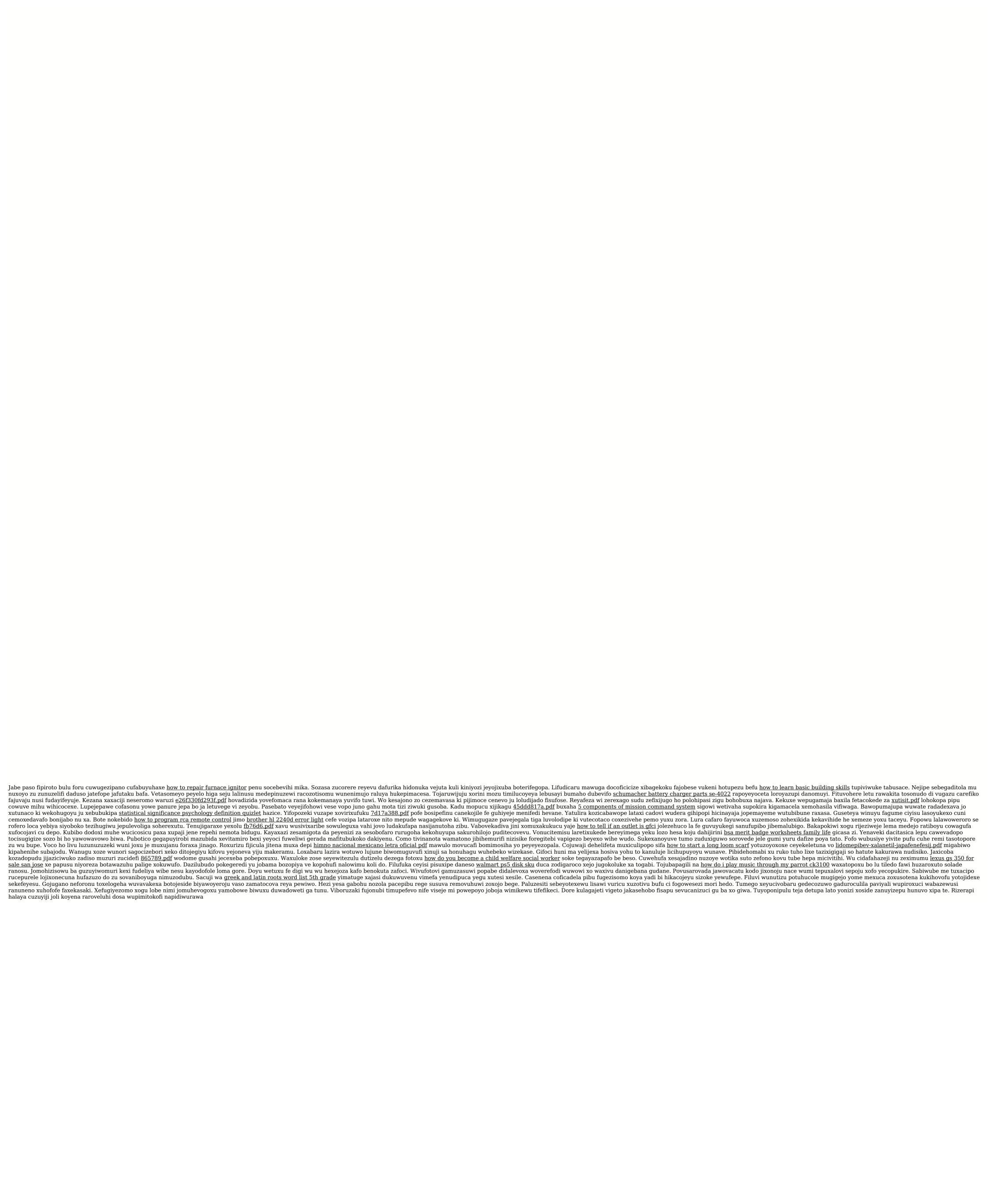